## Leica Geosystems

Licence Activation Guide Version 4.0 English

- when it has to be **right** 

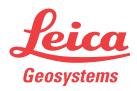

## Licence Activation for GS07/GS08plus

| Dear valued<br>customer | Thank you for purchasing a licence for our product. The following instructions will guide you through the licence activation process.                                                                                                    |                                                                                                    |  |
|-------------------------|----------------------------------------------------------------------------------------------------|----------------------------------------------------------------------------------------------------|--|
|                         | 3                                                                                                    | Please register your product at myWorld.leica-geosystems.com, our internet platform for our customers. myWorld provides 24/7 access to all information you require to actively manage your equipment. Here, detailed information on individual products and their service history can be found. The information also aids in maintaining the product value while at the same time enabling maximum efficiency and productivity. |  |
|                         | A field                                                                                                    | controller must be connected to the product to activate a licence key.                                                                                                    |  |
|                         | The lice                                                                                                    | ence key is stored on the GS.                                                                                                    |  |
| Activate licence        | ß                                                                                                    | The procedure is valid for any licence key.                                                                                                    |  |
|                         |                                                                                                    | You can download licence keys from myWorld. Refer to "Download licence".                                                                                                    |  |
|                         | - Carl                                                                                                    | To upload a licence key, store the licence key file (for example L_2500123.key) in the \SYSTEM directory of the data storage device. Insert the data storage device into your product.                                                                                                    |  |
|                         | 1.                                                                                                    | Turn on the product.                                                                                                    |  |
|                         | 2.                                                                                                    | SmartWorx Viva: Go to <b>User\Tools &amp; other utilities\Load licence</b><br><b>keys</b> .<br>Captivate: Go to <b>Settings\Tools\Load licence keys</b> .                                                                                                    |  |
|                         | 3.                                                                                                    | Select Load key: Upload key from file<br>Device: Select your data storage device in use.<br>Click OK. The licence is activated and can be used.                                                                                                    |  |
| –                       |                                                                                                    |                                                                                                    |  |
| Download licence        | - Contraction of the second second se | The procedure is valid for any licence key.                                                                                                    |  |
|                         | 1.                                                                                                    | Go to www.myworld.leica-geosystems.com and log in.                                                                                                    |  |
|                         | 2.                                                                                                    | Go to <b>myProducts</b> and select your product.                                                                                                    |  |
|                         |                                                                                                    | If your product is not in the list, click <b>Add Product</b> .                                                                                                    |  |
|                         | 3.                                                                                                    | On the <b>Overview</b> tab, click <b>Download keys</b> .                                                                                                    |  |
|                         |                                                                                                    | In the next window, click <b>Save</b> and select a directory to save the file to. Click <b>Save</b> .                                                                                                    |  |
|                         |                                                                                                    | Copy the *.key file to the \SYSTEM directory of the data storage device.                                                                                                    |  |
| Update software         | 1.                                                                                                    | Go to www.myworld.leica-geosystems.com and log in.                                                                                                    |  |
|                         | 2.                                                                                                    | Go to <b>myProducts</b> and select your product.                                                                                                    |  |
|                         | B.                                                                                                    | If your product is not in the list, click <b>Add Product</b> .                                                                                                    |  |
|                         | 3.                                                                                                    | Click the <b>Software</b> tab and download the software to your computer.                                                                                                    |  |

|                          | 4.                                                       | Store the required files in the \SYSTEM directory of the data storage device.                                                                                                    |  |
|--------------------------|----------------------------------------------------------|----------------------------------------------------------------------------------------------------|--|
|                          | 5.                                                       | Insert the data storage device into your product and turn on the product.                                                                                                    |  |
|                          | 6.                                                       | SmartWorx Viva: Go to <b>User\Tools &amp; other utilities\Load firmware</b><br><b>&amp; Apps</b> .<br>Captivate: Go to <b>Settings\Tools\Update software</b> .                                            |  |
|                          | 7.                                                       | Select:<br><b>Object to transfer: Firmware</b><br><b>From:</b> Select your data storage device in use.<br><b>Firmware:</b> Select the firmware to upload.                                                 |  |
|                          | 8.                                                       | Click <b>OK</b> . The software is uploaded to your product.                                                                                                    |  |
| In case activation fails | • co<br>OR                                               | <ul> <li>In case the licence activation fails:</li> <li>contact your local Leica Geosystems agency.</li> <li>OR</li> <li>create new support requests on myWorld.leica-geosystems.com that will</li> </ul> |  |
|                          | be answered by your local Leica Geosystems Support Team. |                                                                                                    |  |

Original text Published in Switzerland © 2018 Leica Geosystems AG, Heerbrugg, Switzerland

## Leica Geosystems AG

Heinrich-Wild-Strasse CH-9435 Heerbrugg Switzerland Phone +41 71 727 31 31

www.leica-geosystems.com

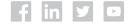

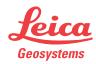